### **Guide for Newly Registered Students i) How to Create UTAR Email Account ii) How to Login to Microsoft Teams**

#### **IMPORTANT NOTICES:**

**Please be informed that students who have done the student bills payment are required to register an UTAR email ID immediately. It is needed for accessing into Student Portal and Microsoft Teams for online sessions.**

**Once the email ID is activated, you may access the orientation portal for more related information.**

**Please install Microsoft Teams software and/or smartphone application for the online learning purpose.**

**Microsoft Teams - Download Desktop and Mobile Apps <https://www.microsoft.com/en-my/microsoft-365/microsoft-teams/download-app>**

### **i) How to Create UTAR Email Account**

**Step 1:** Check your student ID number at *"Check Application Status"* <https://www.utar.edu.my/admStatus/login.jsp> then, refer to the Admission Status : *ID Number* (Registered)

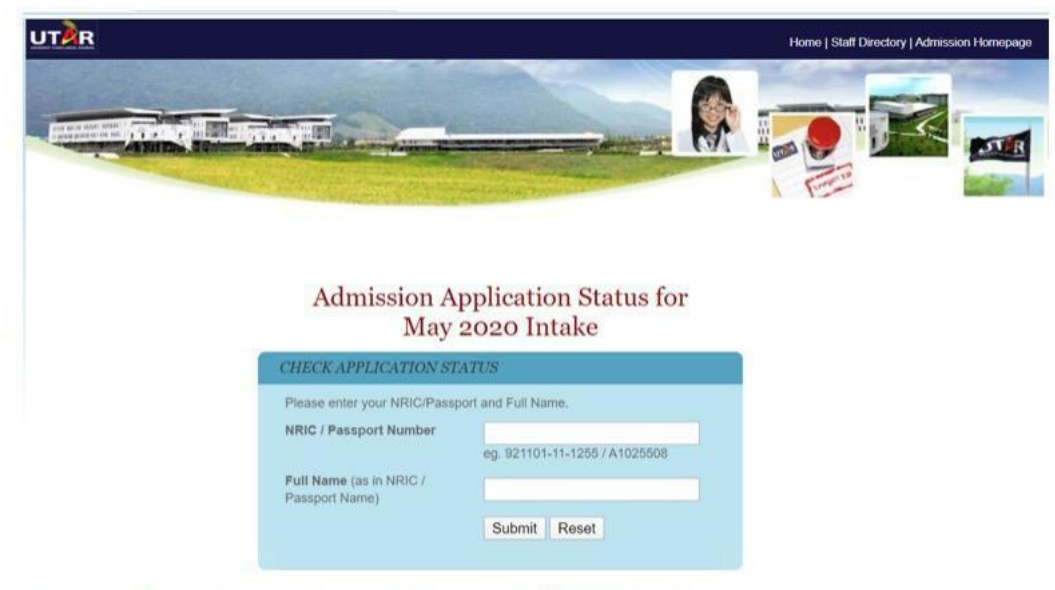

Example of a student ID: 20ABC01234

**Step 2:** Login Student Portal - <https://portal.utar.edu.my>

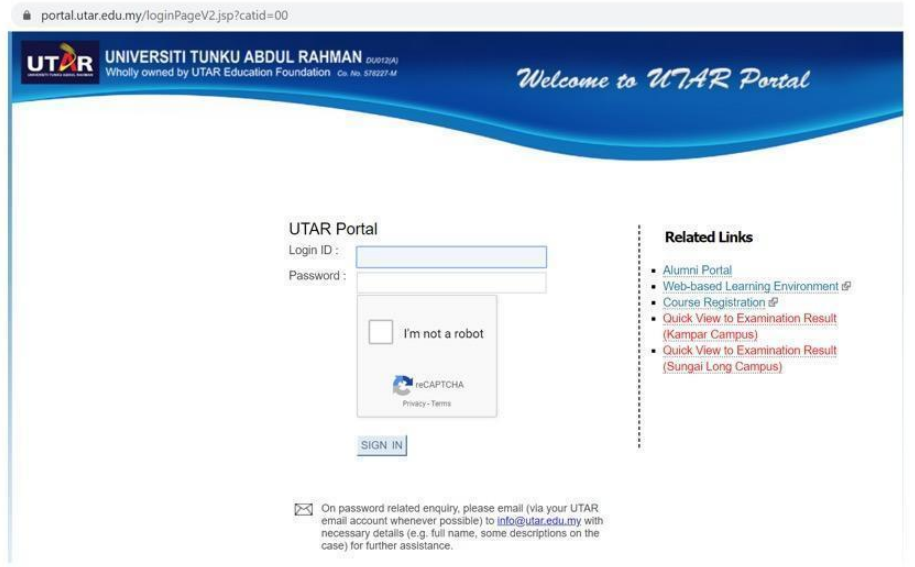

Login ID : Student ID number without alphabet (eg:2000001) Password : Default password

- Malaysian: IC number with "-" (e.g. 123456-12-1234)
- Foreigner: Passport number (e.g. A123456)
- **Step 3:** Create your preferred UTAR email ID and submit
- **Step 4:** Check your email application status Your UTAR email address would be **<email ID>@1utar.my** (e.g. *abc123*@1utar.my)

**Gentle Reminder: Please be reminded to change your password periodically (UTAR Portal > Portfolio > Profile > Change Password)**

For any assistance and queries, please contact:

*Centre for Software Development and Support* or IT *Infrastructure and Support Centre*

Email address: [info@utar.edu.my](mailto:info@utar.edu.my)

Thank you.

# **ii) Microsoft Teams Quick Start**

## Login for Microsoft Teams via

<https://www.microsoft.com/en-my/microsoft-365/microsoft-teams/group-chat-software>

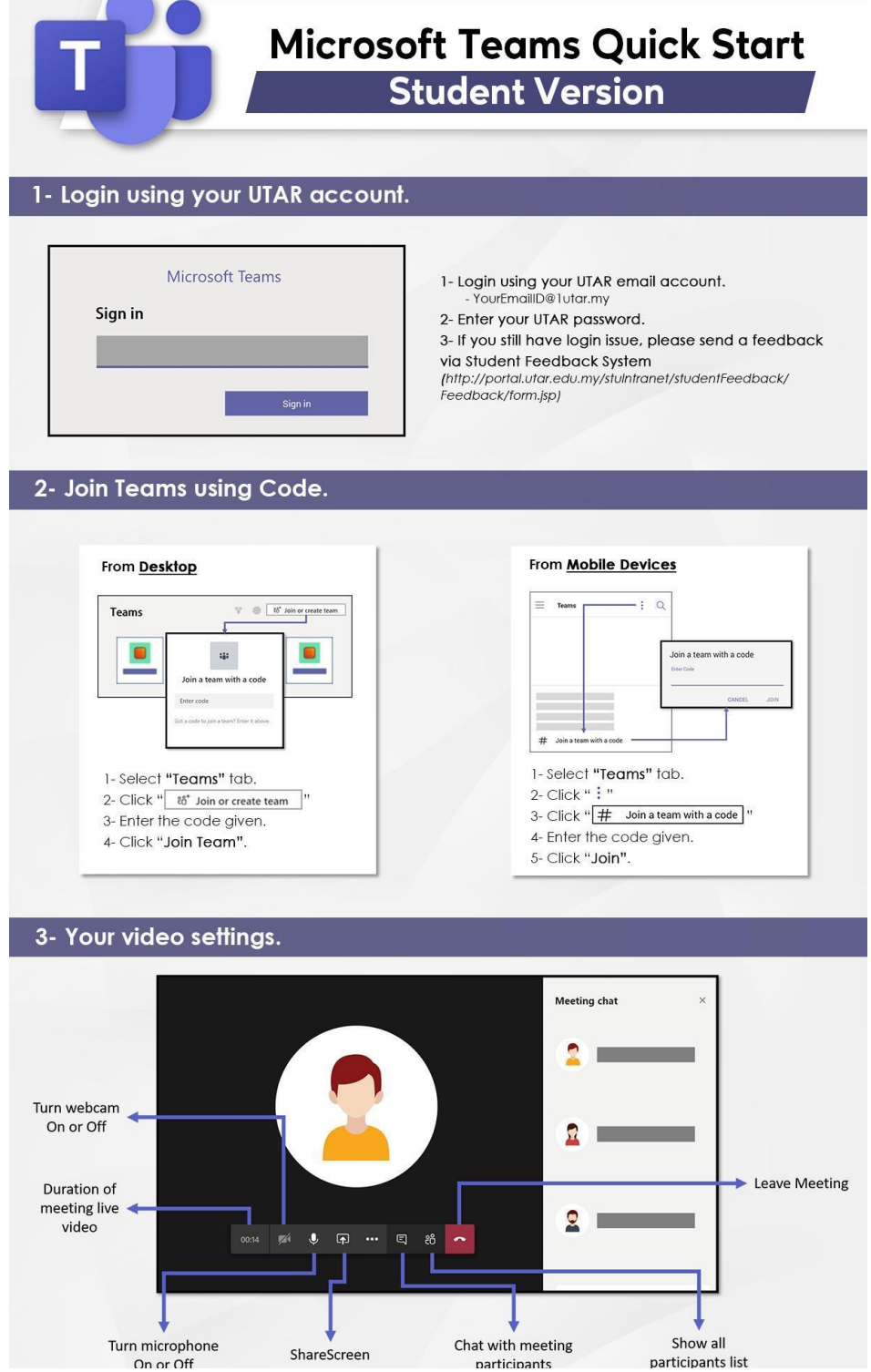

If you still have a login issue regarding Microsoft Teams, please send a feedback via [itisc@utar.edu.my](mailto:itisc@utar.edu.my) or Whatsapp to ITISC Sungai Long Campus Hotline: 011-1120 9751 or Kampar Campus Hotline: 011-1120 9752.